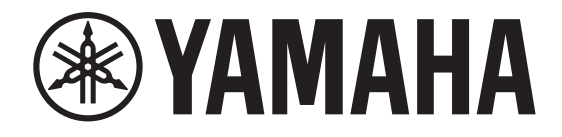

# **DIGITAL MIXING CONSOLE**

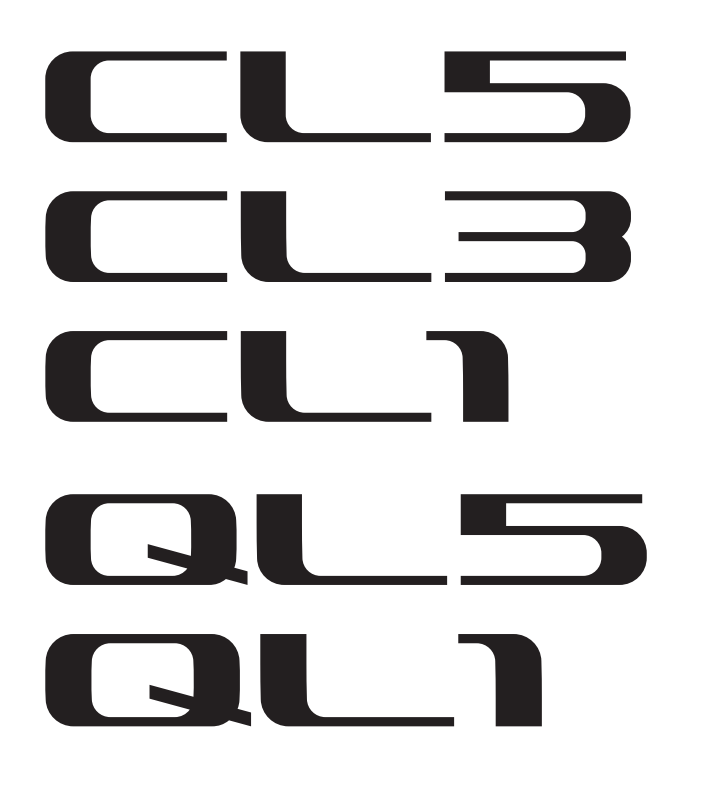

# **CL/QL series V4.5 Supplementary Manual**

This supplementary manual explains mainly the functions that have been added or changed in CL5/CL3/CL1 and QL5/QL1 firmware V4.5.

Use it in conjunction with the CL5/CL3/CL1 and QL5/QL1 V4 Owner's Manual and Reference Manual.

# **CL/QL Editor V4.5 Supplementary Manual**

This supplementary manual explains mainly the functions that have been added or changed in CL/QL Editor V4.5.

#### **NOTE**

- The explanations in this supplementary manual reference the CL5.
- Keep in mind that in the case of the CL3/CL1 or QL5/QL1, certain channels and faders shown in example screens do not exist on those models and will not be shown on those displays.

# **Contents**

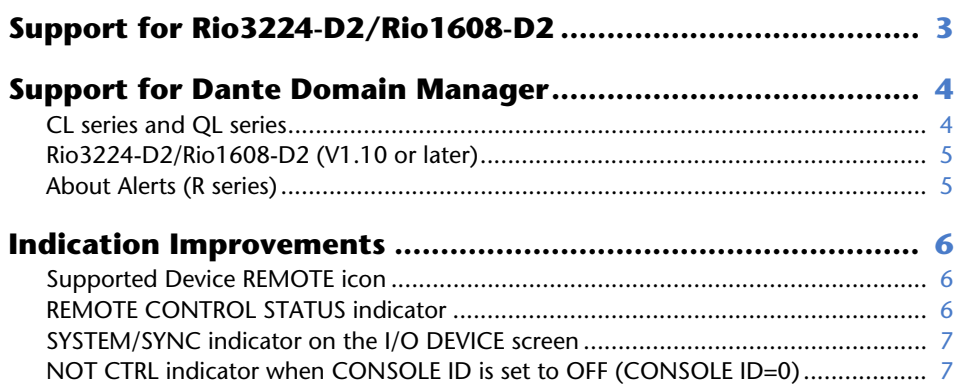

#### **Information**

This product uses open source software.

For information about the license, refer to \*\*\* (product name) \_OSSLicense\_e.pdf, which is included in the downloaded file.

# <span id="page-2-0"></span>**Support for Rio3224-D2/Rio1608-D2**

Now supports the Rio3224-D2 and the Rio1608-D2 as remote controllable devices.

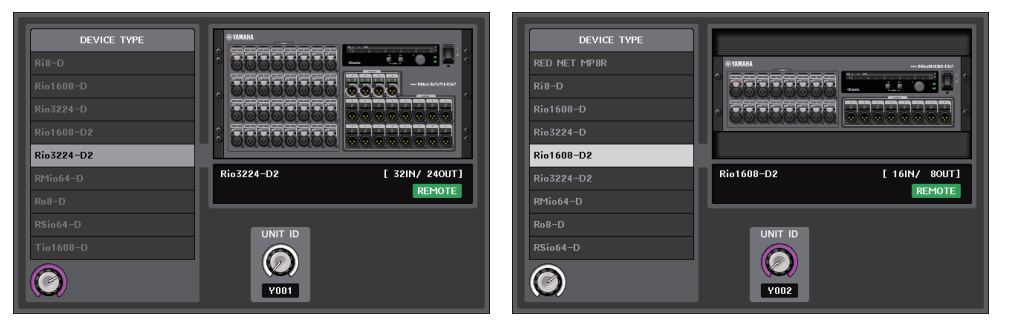

### **I/O page**

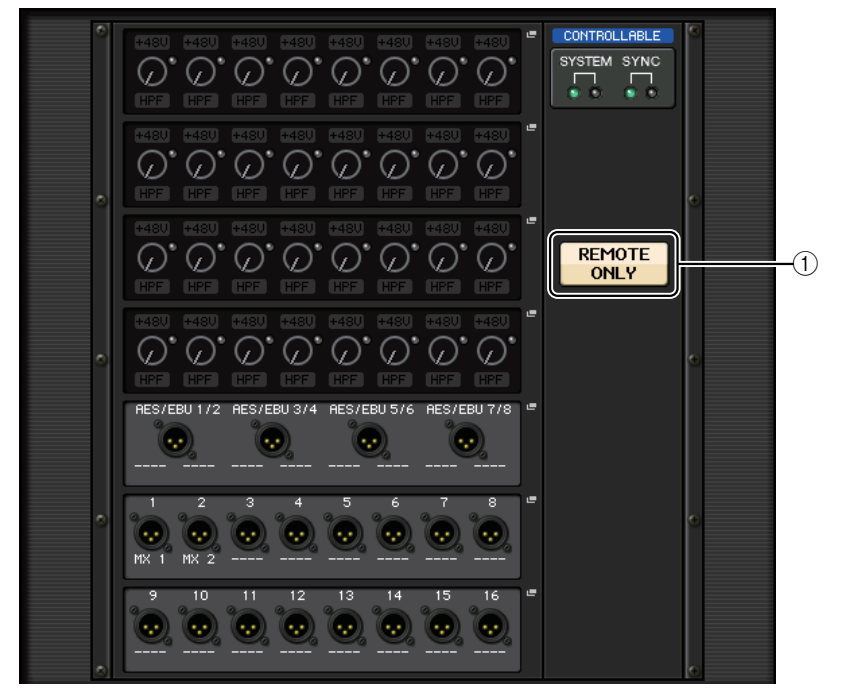

#### 1 **REMOTE ONLY button**

Set this button to ON to disable panel operation of the Rio3224-D2/Rio1608-D2 unit, making only remote controls available. The operation (selecting ON or OFF) of the REMOTE ONLY button is available only from a console the WITH RECALL button set to ON in the REMOTE HA SELECT screen.

# <span id="page-3-0"></span>**Support for Dante Domain Manager**

Now supports the Dante Domain Manager (DDM).

## <span id="page-3-1"></span>**CL series and QL series**

When a DDM server exists in the network, or when enrolling a domain, the DANTE DOMAIN MANAGER section is shown at the top of the DANTE SETUP screen.

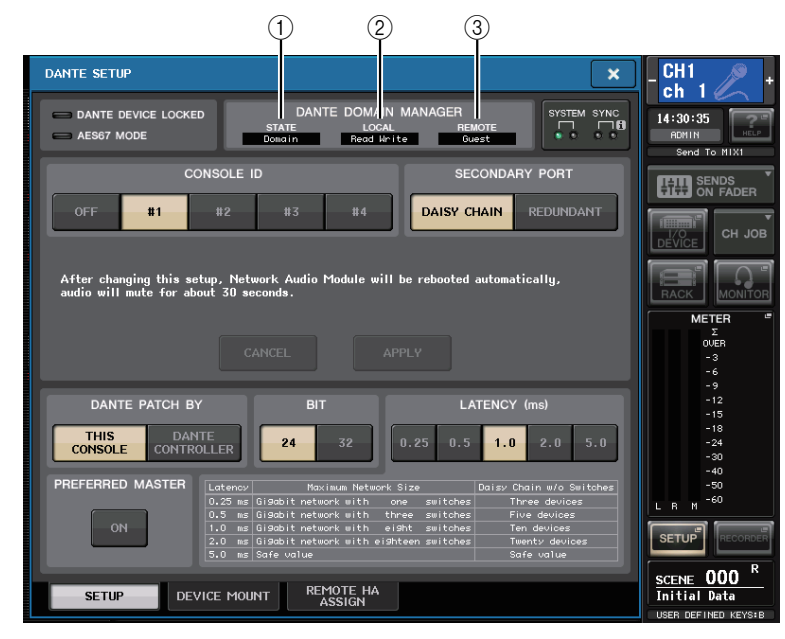

#### 1 **STATE**

Displays the status of domain participation.

- Domain: Domain is enrolled
- Disconnected: Domain is enrolled without connecting to the DDM server
- Unmanaged: Domain is not enrolled

#### 2 **LOCAL**

Displays the access status of the Dante settings (including the DANTE PATCH settings) on the current operating unit.

- Read Write: Editing is available
- Read Only: Editing is disabled

#### 3 **REMOTE**

Displays the access status of the Dante settings of the external Dante devices.

- Operator: Editing is available
- Guest: Reading is available, editing is disabled
- None: Reading and editing are disabled

The display changes depending on the REMOTE settings.

• I/O DEVICE screen

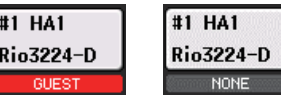

• DANTE PATCH screen, DANTE SETUP DEVICE MOUNT screen

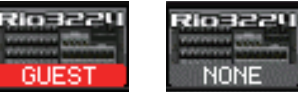

### <span id="page-4-0"></span>**Rio3224-D2/Rio1608-D2 (V1.10 or later)**

Firmware V1.10 or later is required for Rio3224-D2/Rio1608-D2 to enroll a domain with DDM.

#### **INFORMATION – REPORT screen**

#### **Enrolling a domain**

DDM\_CONNECT\_STATE = CONNECTED<br>DDM\_DOMAIN\_KIND = DOMAIN<br>DDM\_LOCAL\_ACCESS = READ\_ONLY<br>DDM\_LOCAL\_ACCESS = READ\_ONLY<br>DDM\_REMOTE\_ACCESS = NONE<br>DDM\_REMOTE\_ACCESS = NONE

\* Local Access = Read Only, Remote Access = None

#### **No DDM server**

```
DDM_CONNECT_STATE = DISCONNECTED<br>DDM_DOMAIN_KIND = DOMAIN<br>DDM_DOMAIN_UUID = OO-FD-FD-FD-FD-AB-AB-AB-AB-AB-AB-AB-AB-FE-EE-FE<br>DDM_LOCAL_ACCESS = READ_ONLY
DDM_REMOTE_ACCESS = NONE
```
#### 1 **DDM\_CONNECT\_STATE**

Displays the connection status to the DDM server in the network.

- CONNECTED: The unit has been connected to the DDM server in the network.
- DISCONNECTED: There is no DDM server in the network.

#### 2 **DDM\_DOMAIN\_KIND**

Displays the enrolling status for the DDM domain.

- DOMAIN: DDM domain is enrolled
- UNMANAGED: DDM domain is not enrolled

#### 3 **DDM\_DOMAIN\_UUID**

Displays the UUID of an applicable domain when enrolling the DDM domain. When the unit has not enrolled a domain, FF–FF–FF–FF–FF–FF–FF–FF–FF–FF–FF–FF–FF– FF–FF–FF is displayed.

#### 4 **DDM\_LOCAL\_ACCESS**

Displays the accessing status of the Dante setup (including the DANTE PATCH settings) of the unit.

- READ\_WRITE: Editing is available
- READ\_ONLY: Editing is disabled

#### 5 **DDM\_REMOTE\_ACCESS**

Displays the status of Dante setup accessing the external Dante device.

• OPERATOR: Editing is available

(however, operating from the Rio3224-D2/Rio1608-D2 unit is not available)

- GUEST: Reading is available, editing is disabled
- NONE: Reading and editing are disabled

#### **INFORMATION – DANTE screen**

#### **When enrolling a domain:**

The DDM indicator appears at the top of right side of the DANTE screen. The R/W indicator or the R/O indicator also appears, depending on the LOCAL CONTROLLER ACCESS setting for the DDM server.

\* LOCAL CONTROLLER ACCESS = Read Write

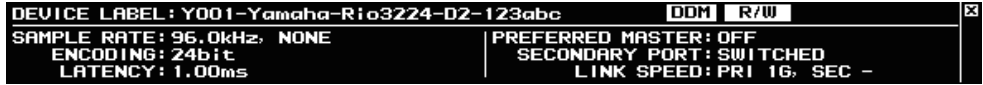

#### \* LOCAL CONTROLLER ACCESS = Read Only

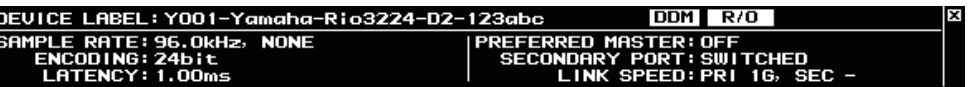

When the local access is set to "Read Only," changing the DANTE settings (UNIT ID, SECONDARY PORT) on the Rio3224-D2/Rio1608-D2 unit will result in the following pop-up message.

DANTE DDM READ ONLY SETTING

 $\overline{\text{OK}}$ 

When a DDM domain is enrolled, unregistering the domain will result in the DISC indicator appearing at the top right side of the screen. In addition, when a DDM domain is enrolled without connecting to the DDM server, the DISC indicator also appears.

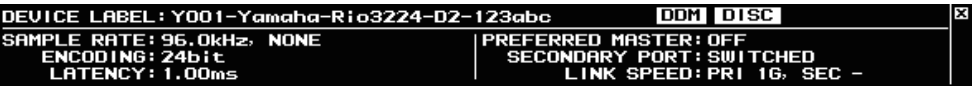

### <span id="page-4-1"></span>**About Alerts (R series)**

In the R series, excepting for the Rio3224-D2/Rio1608-D2 (Rio3224-D, Rio1608-D, Ri8-D, Ro8-D and RSio64-D), when the LOCAL CONTROLLER ACCESS setting for the DDM server is set to Read Only, if the settings of the DIP switches or the rotary switch are different from the Dante settings, both the green and red SYSTEM indicators will light. In this case, set the LOCAL CONTROLLER ACCESS for the DDM server to "Read Write."

# <span id="page-5-0"></span>**Indication Improvements**

This update improves some indications to make the status of mounted devices and remote control availability more easy to understand.

### <span id="page-5-1"></span>**Supported Device REMOTE icon**

The REMOTE icon appears in the remote control supported device.

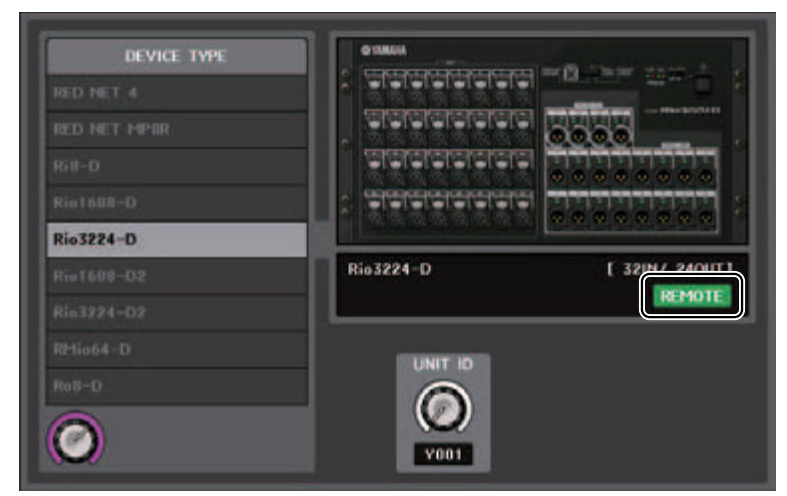

#### **Supported Device:**

- Rio3224-D/Rio1608-D
- Rio3224-D2/Rio1608-D2
- Ri8-D/Ro8-D
- QL1/QL5
- Tio1608-D
- RED NET 4
- RED NET MP8R
- RMio64-D
- RSio64-D
- ULXD4D/ULXD4Q
- ULXD4/QLXD4/AXT400

## <span id="page-5-2"></span>**REMOTE CONTROL STATUS indicator**

The REMOTE CONTROL STATUS indicator appears in all remote control supported devices.

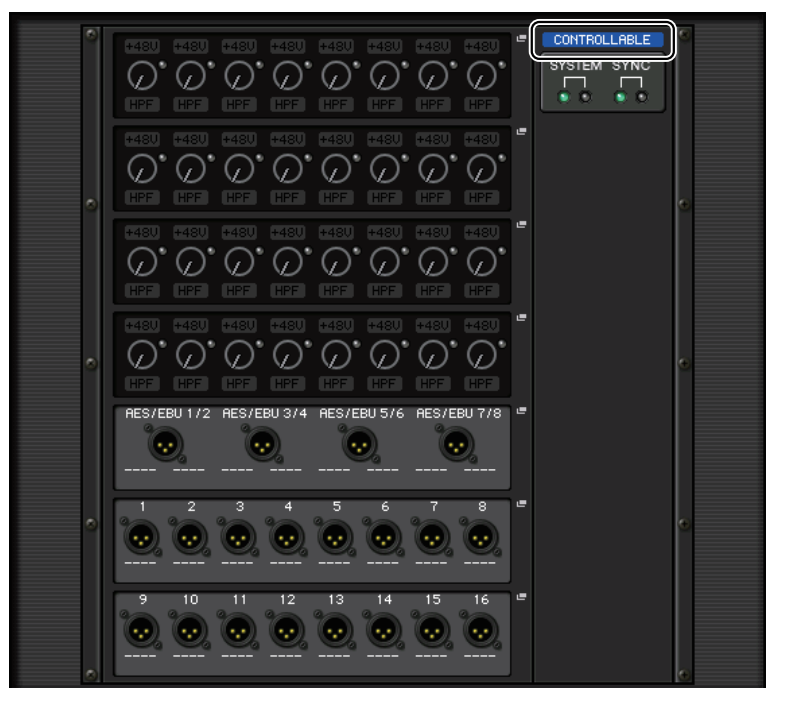

## <span id="page-6-0"></span>**SYSTEM/SYNC indicator on the I/O DEVICE screen**

Now displays error and information icons to quickly check the status of the system and synchronization.

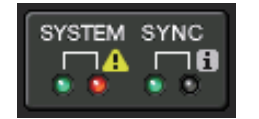

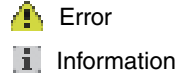

When touching these icons, the details of errors and information are displayed at the bottom of the display.

When an error occurs in SYSTEM or SYNC, the Error icon will appear at the top of right side on the Display switch button.

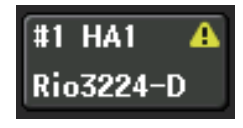

### <span id="page-6-1"></span>**NOT CTRL indicator when CONSOLE ID is set to OFF (CONSOLE ID=0)**

When the CONSOLE ID select button is set to OFF in the DANTE SETUP screen, the NOT CTRL indicator appears below the Display switch button of each device.

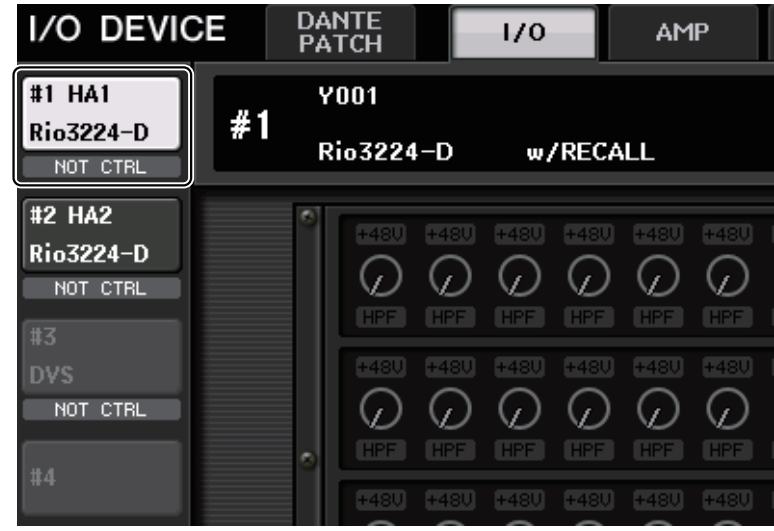

The NOT CTRL indicator also appears on the icons of the DANTE PATCH screen.

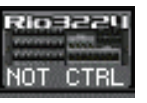

# **® YAMAHA**

Yamaha Pro Audio global website **http://www.yamahaproaudio.com/**

Yamaha Downloads **http://download.yamaha.com/**

> © 2018 Yamaha Corporation Published 02/2018 MA-A0 Manual Development Group